# **Les étapes de la demande en ligne**

### **Création et dépôt du dossier de demandes**

C'est la première étape de la démarche. Ici vous pouvez :

- confirmer votre compte, et compléter les informations du bénéficiaire, joindre les pièces justificatives obligatoires
- éventuellement joindre des pièces complémentaires, ou préciser les droits et prestations que vous demandez,
- envoyer votre dossier de demandes.

### **Dossier de demandes émis**

C'est l'étape qui suit l'envoi de votre dossier. Ici vous pouvez :

- consulter un récapitulatif de votre dossier et le télécharger,
- consulter et télécharger vos documents joints.

Après cette étape, un agent MDPH va évaluer la recevabilité du dossier :

- il va vous transmettre un courrier de confirmation de réception de la demande en précisant si votre dossier est :
	- complet
	- incomplet avec mention des pièces manquantes.

### **Dossier de demandes en attente**

Votre dossier est mis en attente si un ou plusieurs documents obligatoires sont manquants ou s'ils n'ont pas été validés par la MDPH. À cette étape :

- vous devez transmettre les documents demandés,
- et les documents retournés par la MDPH.

En l'absence de réponse de votre part, votre dossier pourra être considéré comme irrecevable.

#### **Dossier complet**

**!**

Votre dossier est validé.

✓ **Dossier incomplet**

Il sera étudié par l'équipe de la MDPH.

Votre dossier ne peut pas être étudié par l'équipe de la MDPH.

 $\bm{\times}$ 

**Le service permet de déposer un dossier de demandes puis de recevoir un courrier de confirmation de réception par la MDPH. Il ne permet pas le suivi du dossier (cf. portail MDPH).**

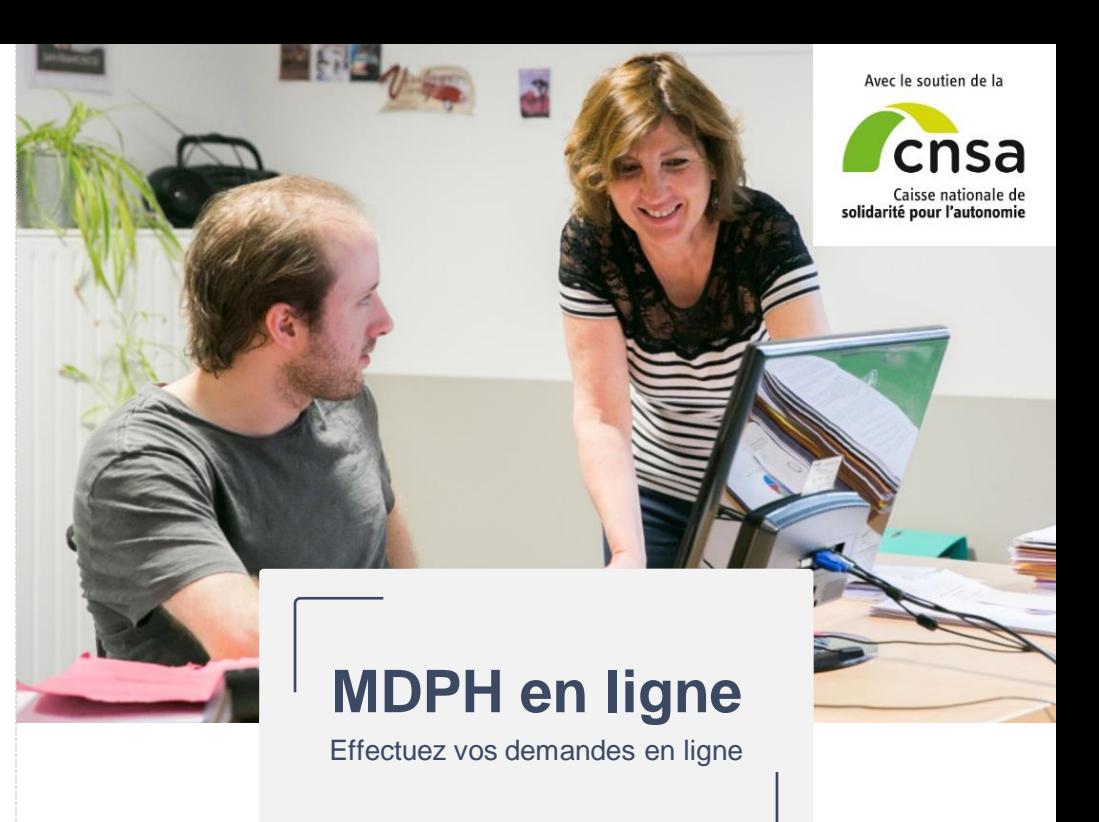

**Accédez au service en ligne de votre maison départementale des personnes handicapées (MDPH) et déposez votre demande :**

# **https://mdphenligne.cnsa.fr**

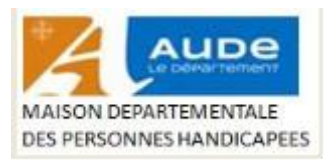

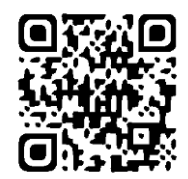

# **Zoom sur la première étape de votre démarche**

## **Pourquoi effectuer une demande ?**

Vous avez besoin d'aide dans votre vie de tous les jours, pour la scolarité de votre enfant ou dans votre vie professionnelle, utilisez MDPH en ligne pour effectuer votre demande.

## **Qui peut effectuer une demande en ligne ?**

Une personne en situation de handicap ou son représentant légal peuvent effectuer une demande.

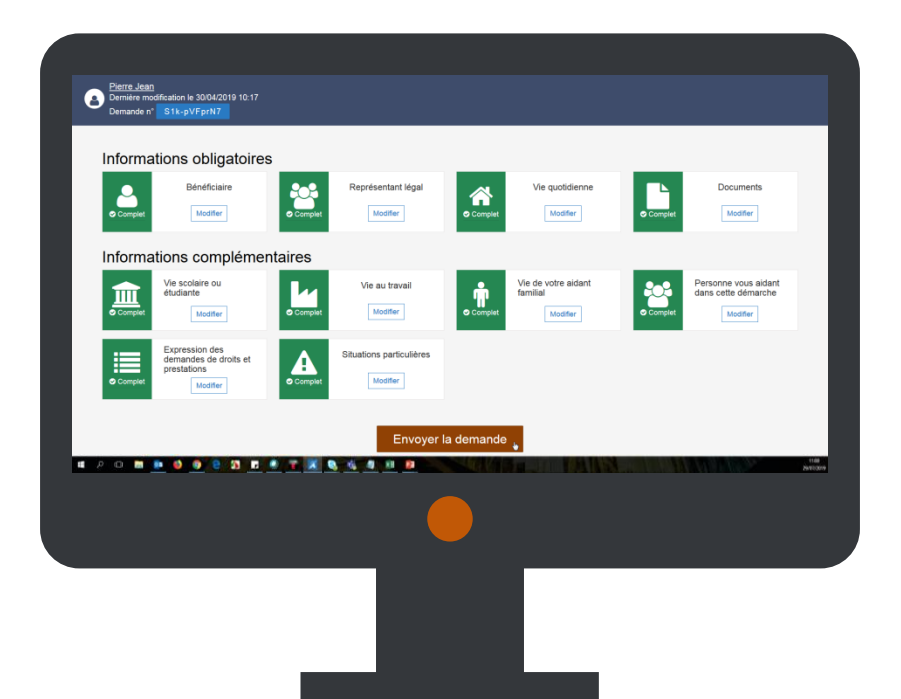

## **Comment déposer un dossier de demandes en ligne ?**

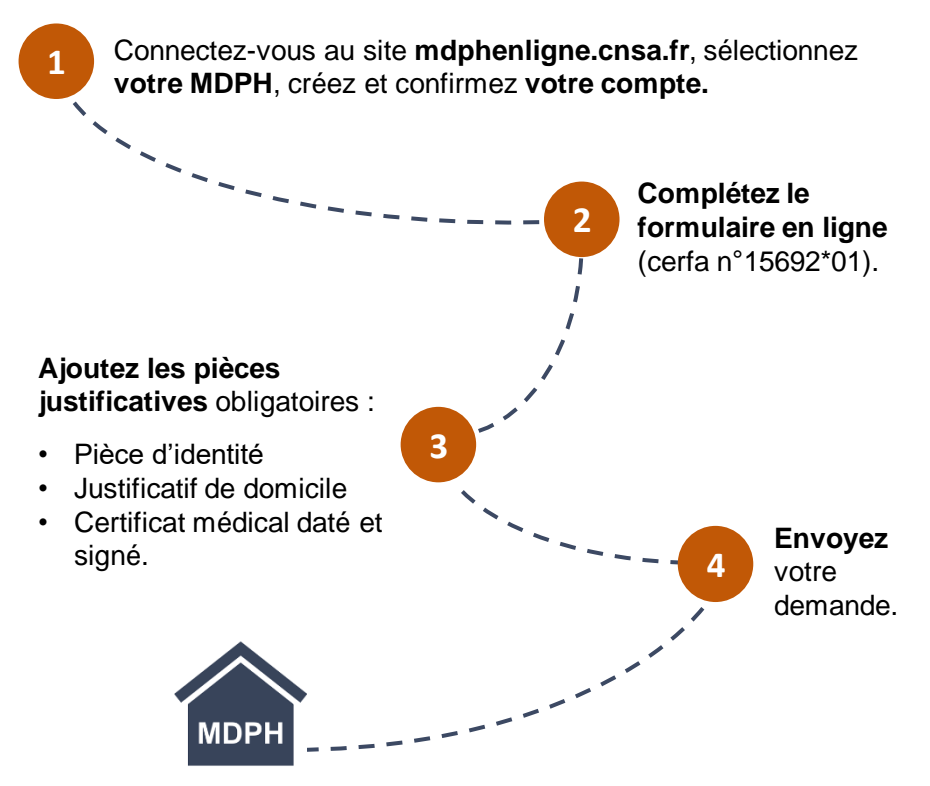

Votre MDPH **étudie la recevabilité** de votre dossier de demandes.

Vous recevrez un courrier de confirmation de réception de la demande.